# **TPManager** 操作マニュアル 環境設定画面

### 環境設定画面の起動方法

ログイン画面から [環境設定を開く] またはメニューから [環境設定] をクリックします。

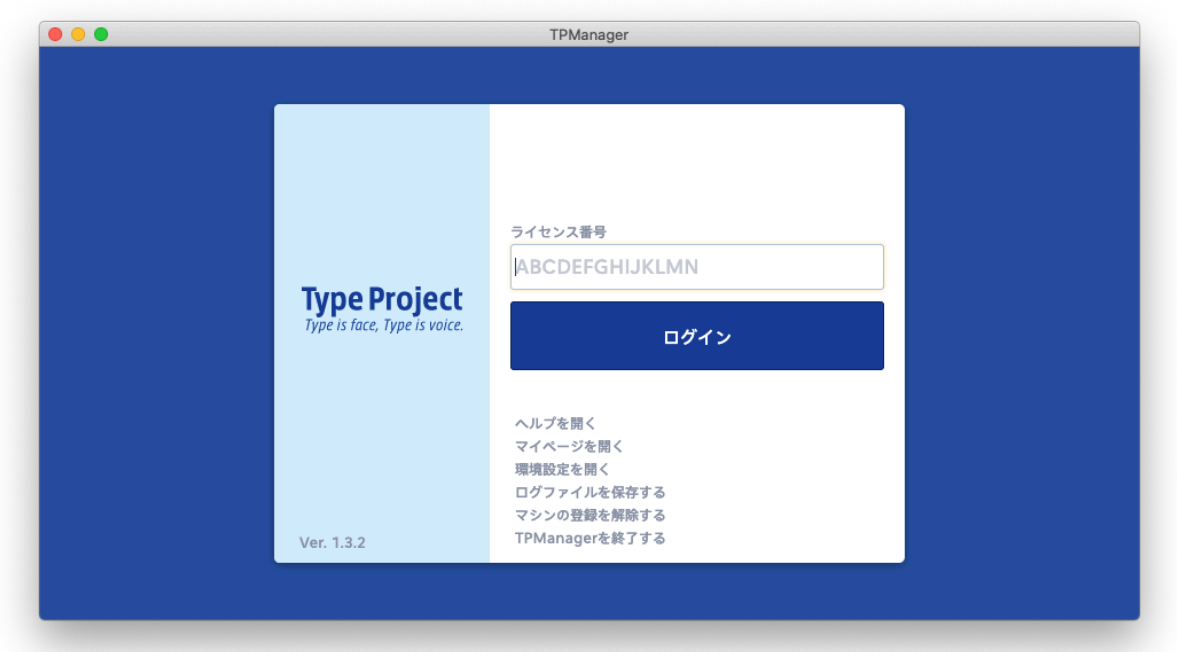

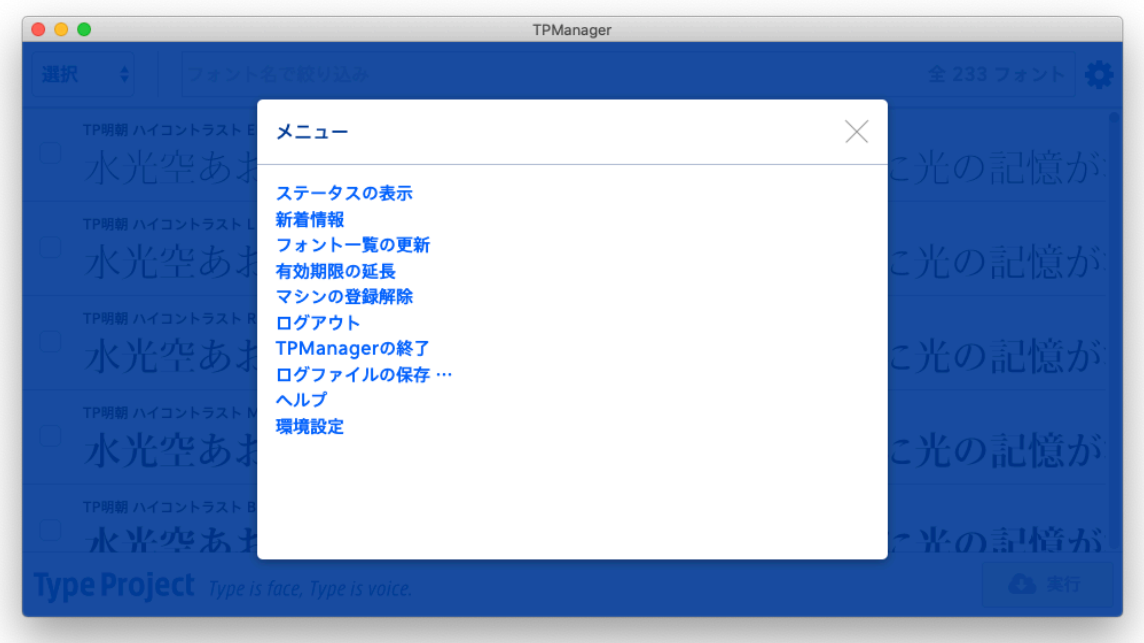

## 環境設定画面の説明

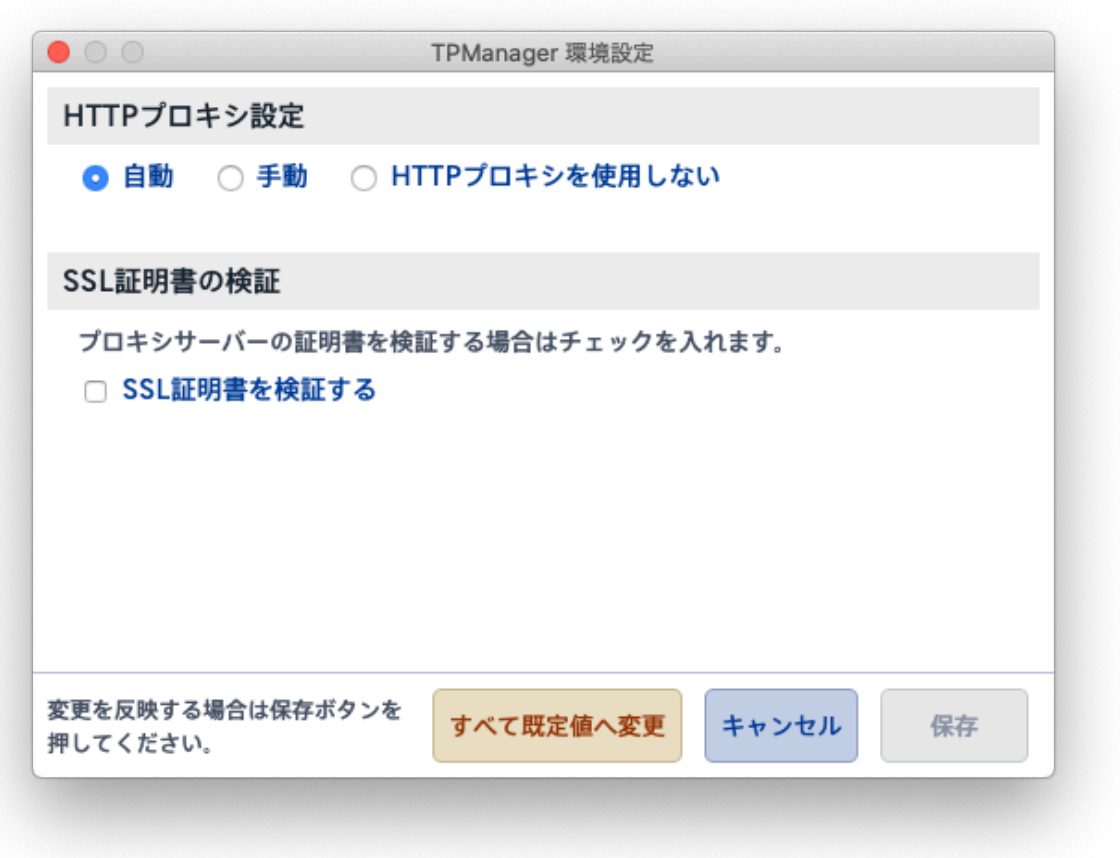

### **HTTP** プロキシ設定

規定値は [自動] です。

- 自動
	- OSに設定されたプロキシ情報を取得して自動的にプロキシへ接続する場合に選択 します。
	- OSに設定されたプロキシ情報が無い場合は直接TPManagerの接続先へ接続しま す。
	- OSに設定されたプロキシ構成ファイル(.pacファイル)を利用する場合は [自動] プ ロキシを選択してください。
	- プロキシに認証が必要な場合は [手動] を選択して認証情報を入力してください。
	- TPManagerの接続先との通信にプロキシが不要な場合は [HTTPプロキシを使用し ない] にチェックを入れてください。

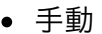

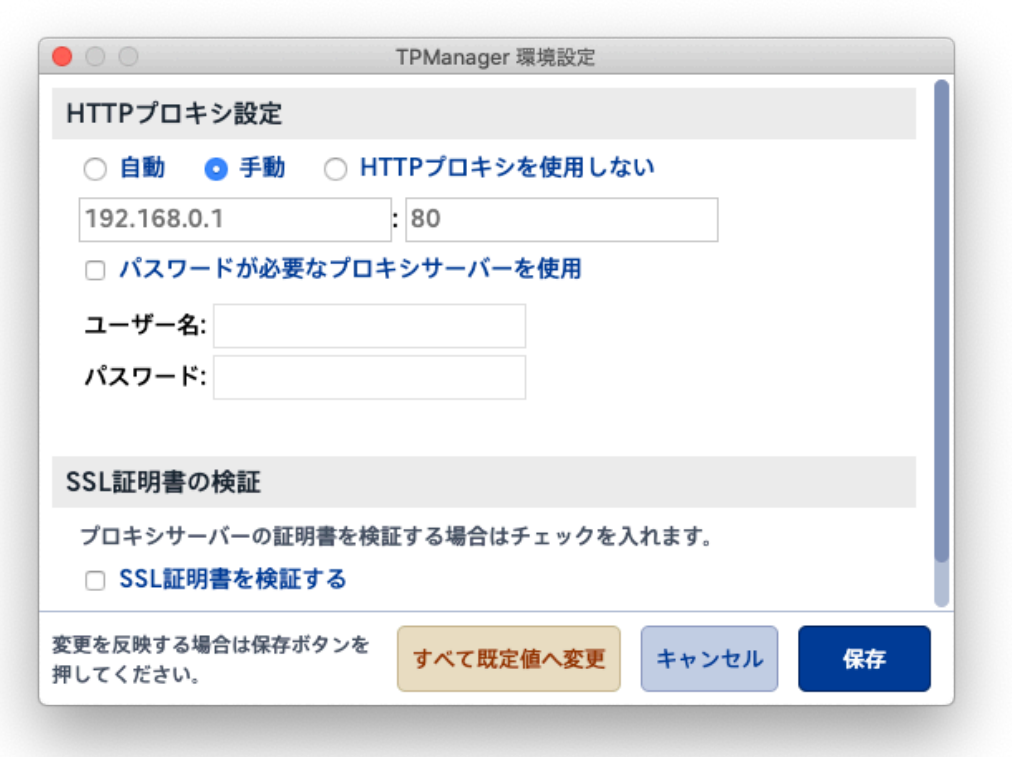

- 接続先のプロキシをこの画面上で設定する場合の設定です。
- プロキシに認証が必要な場合は [パスワードが必要なプロキシサーバーを使用] に チェックを入れ、認証情報を入力してください。
- HTTPプロキシを使用しない
	- OSに設定されたプロキシ情報を使わずに、直接TPManagerの接続先へ接続する場 合に選択します。

#### **SSL**証明書の検証

規定値は [チェックなし] です。 プロキシサーバーの証明書を検証する場合はチェックを入 れます。

#### 通信において証明書の検証ができない場合のダイアログ

証明書の検証ができない場合、ダイアログが表示されます。このダイアログで [許可する] を 押下した場合は本設定(SSL証明書の検証)は [チェックなし] に切り替わります。

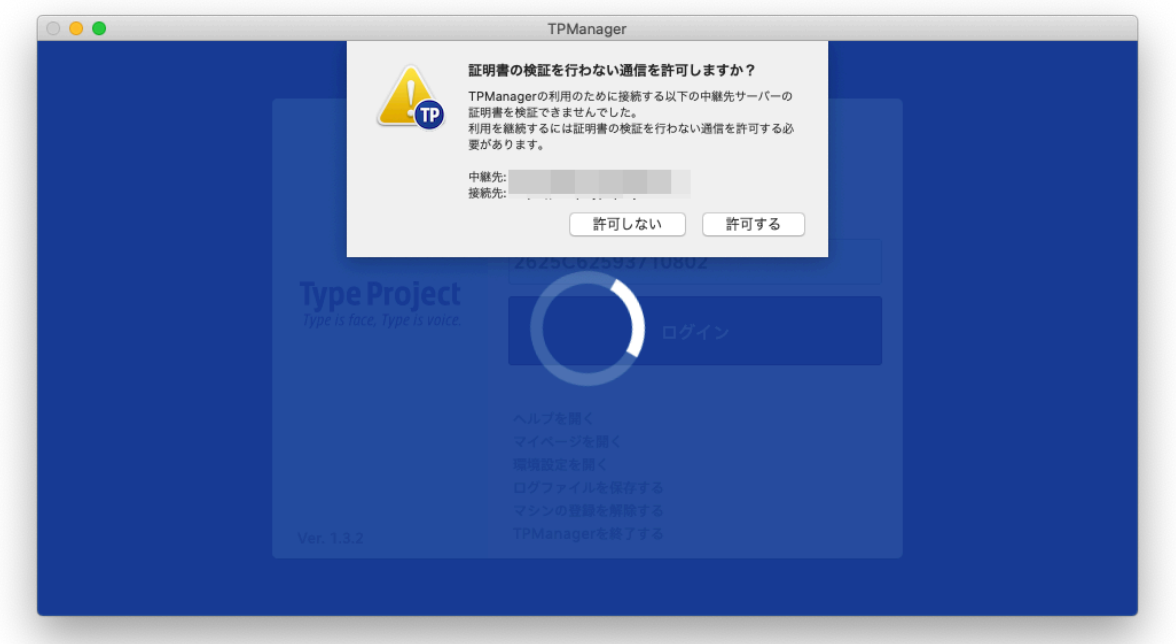

環境設定画面に関するトラブルシューティング

フォント一覧のサムネール画像が表示されないおよびフォントのインストールに失敗する

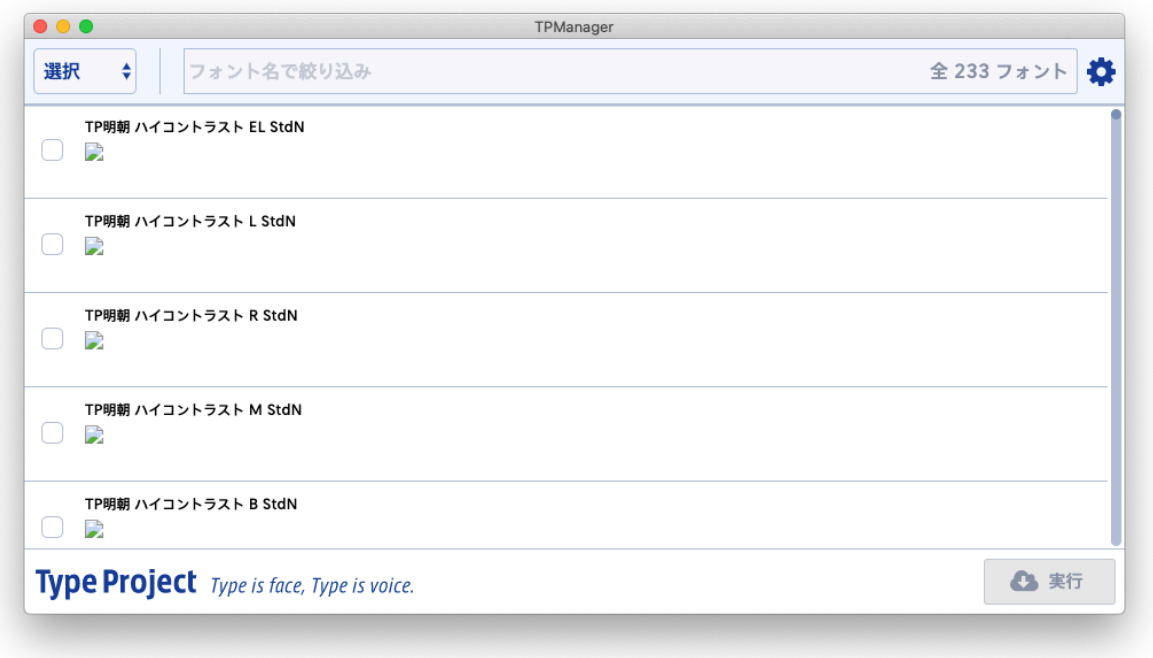

上記画像のようにフォント一覧のサムネール画像が表示されず、フォントのダウンロードが 失敗する場合は、以下の二つの要因が考えられます。

- プロキシサーバーの認証設定が正しくない
	- 環境設定のHTTPプロキシ設定から [手動] を選択し、正しい接続先、ユーザー名、 パスワードを設定してください。
- プロキシサーバーの証明書がOSへ登録されていない
	- プロキシサーバーが自己証明書を使用している場合に発生します。当該プロキシ サーバーの証明書を取得し、OSへ登録してください。